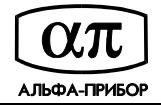

# **Контроллер АПДА.41 с прошивкой Rev2 Инструкция по установке IP адреса**

#### **IP адрес контроллера и маска подсети**

IP адрес контроллера состоит из 4-х байтов. Байты адреса условно пронумерованы от младшего к старшему. Например, адрес 192.168.0.53 имеет следующие значения байтов:

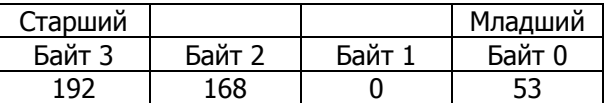

По умолчанию адрес контроллера равен 192.168.0.ххх (младший байт адреса определяется значением переключателей SA2 – "Адрес"). Маска подсети по умолчанию равна 255.255.255.0.

#### **Установка IP адреса контроллера и маски подсети**

Для установки или изменения IP адреса контроллера и маски подсети выполните следующие действия:

- 1. Подайте питание на плату контроллера и дождитесь окончания загрузки
- 2. Для задания значения 3-го (старшего) байта **маски подсети** (**255**.255.255.0) установите переключатели SA3 – "Режим" в следующее положение:

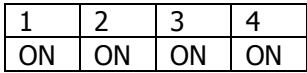

- 3. При помощи переключателей SA2 "Адрес" установите нужное Вам значение и нажмите на кнопку SA4 – "Prog". Если к контроллеру подключены считыватели, то будет выдан короткий звуковой сигнал. Примерно через 5 секунд должен загореться и погаснуть светодиод HL3.
- 4. Для задания значения 2-го байта **маски подсети** (255.**255**.255.0) установите переключатели SA3 – "Режим" в следующее положение:

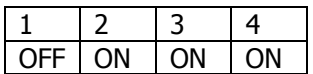

- 5. При помощи переключателей SA2 "Адрес" установите нужное Вам значение и нажмите на кнопку SA4 – "Prog". Если к контроллеру подключены считыватели, то будет выдан короткий звуковой сигнал. Примерно через 5 секунд должен загореться и погаснуть светодиод HL3.
- 6. Для задания значения 1-го байта **маски подсети** (255.255.**255**.0) установите переключатели SA3 – "Режим" в следующее положение:

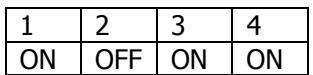

- 7. При помощи переключателей SA2 "Адрес" установите нужное Вам значение и нажмите на кнопку SA4 – "Prog". Если к контроллеру подключены считыватели, то будет выдан короткий звуковой сигнал. Примерно через 5 секунд должен загореться и погаснуть светодиод HL3.
- 8. Для задания значения 0-го (младшего) байта **маски подсети** (255.255.255.**0**) установите переключатели SA3 – "Режим" в следующее положение:

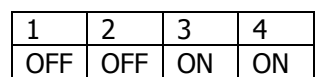

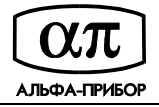

- 9. При помощи переключателей SA2 "Адрес" установите нужное Вам значение и нажмите на кнопку SA4 – "Prog". Если к контроллеру подключены считыватели, то будет выдан короткий звуковой сигнал. Примерно через 5 секунд должен загореться и погаснуть светодиод HL3.
- 10. Для задания значения 3-го (старшего) байта **адреса** (**192**.168.0.53) установите переключатели SA3 – "Режим" в следующее положение:

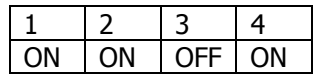

- 11. При помощи переключателей SA2 "Адрес" установите нужное Вам значение и нажмите на кнопку SA4 – "Prog". Если к контроллеру подключены считыватели, то будет выдан короткий звуковой сигнал. Примерно через 5 секунд должен загореться и погаснуть светодиод HL3.
- 12. Для задания значения 2-го байта **адреса** (192.**168**.0.53) установите переключатели SA3 "Режим" в следующее положение:

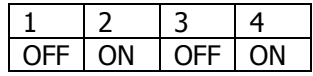

- 13. При помощи переключателей SA2 "Адрес" установите нужное Вам значение и нажмите на кнопку SA4 – "Prog". Если к контроллеру подключены считыватели, то будет выдан короткий звуковой сигнал. Примерно через 5 секунд должен загореться и погаснуть светодиод HL3.
- 14. Для задания значения 1-го байта **адреса** (192.168.**0**.53) установите переключатели SA3 "Режим" в следующее положение:

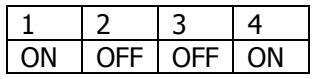

- 15. При помощи переключателей SA2 "Адрес" установите нужное Вам значение и нажмите на кнопку SA4 – "Prog". Если к контроллеру подключены считыватели, то будет выдан короткий звуковой сигнал. Примерно через 5 секунд должен загореться и погаснуть светодиод HL3.
- 16. Для задания значения 0-го (младшего) байта **адреса** (192.168.0.**53**) установите переключатели SA3 – "Режим" в следующее положение:

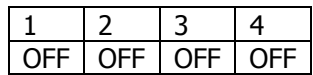

- 17. При помощи переключателей SA2 "Адрес" установите нужное Вам значение.
- 18. По окончании установки адреса перезагрузите контроллер нажатием кнопки SA5 "Reset".

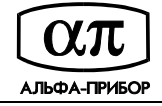

## **Таблица положений переключателей SA2 – "Адрес"**

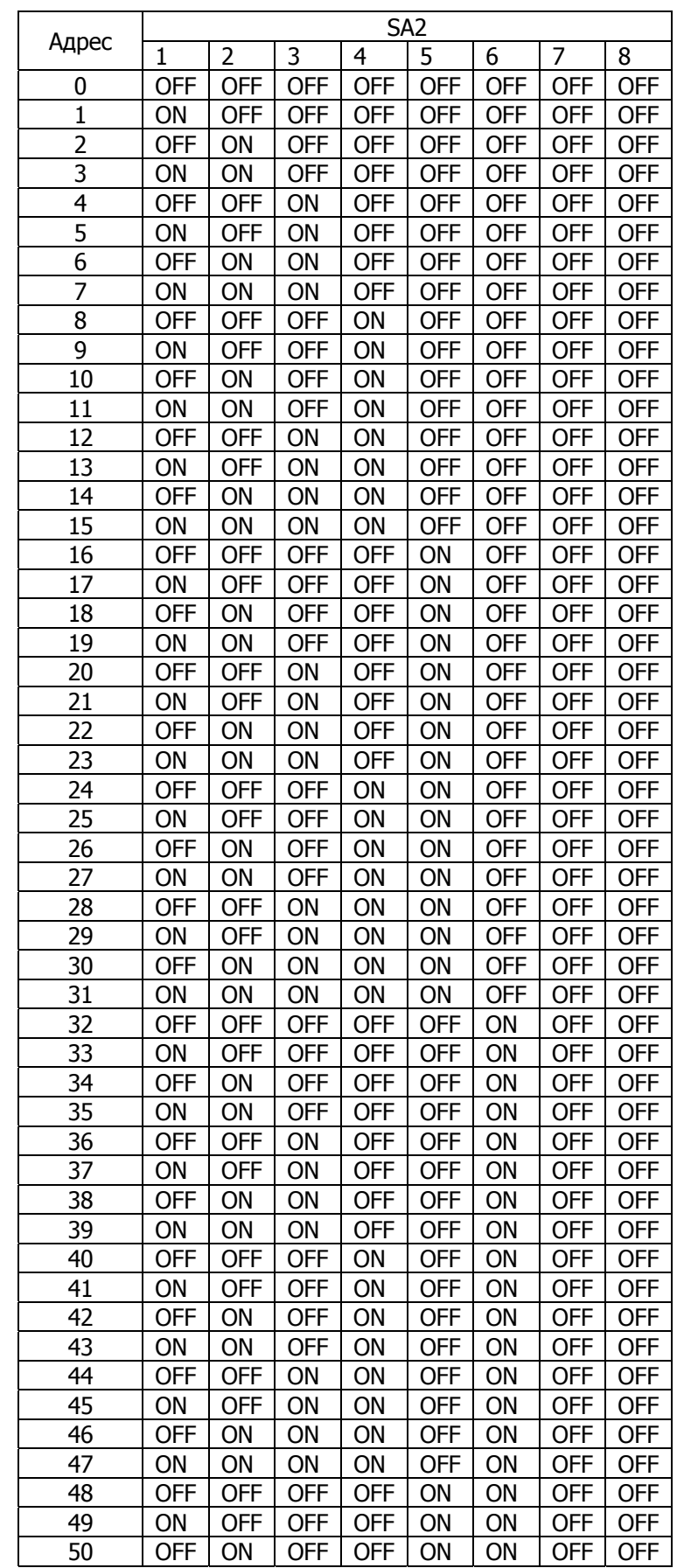

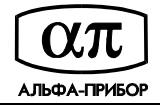

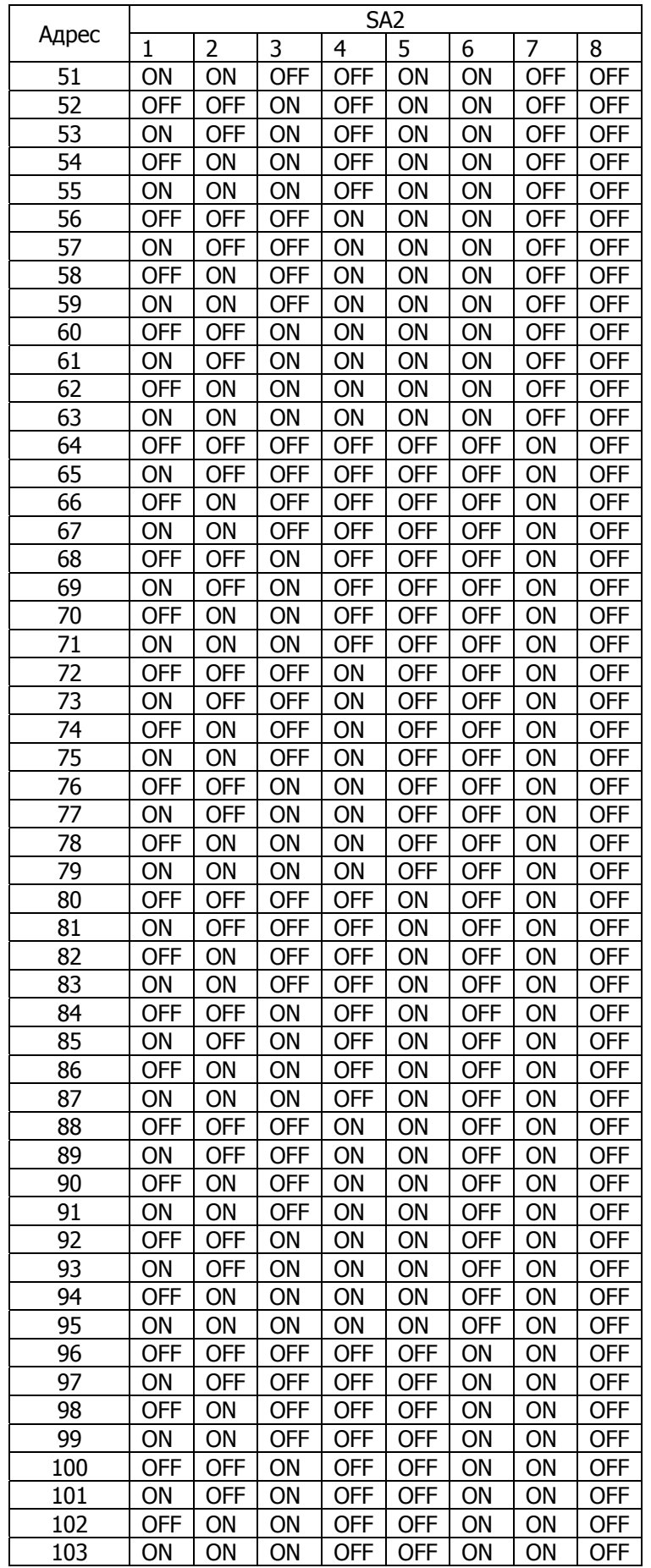

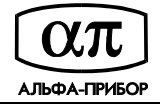

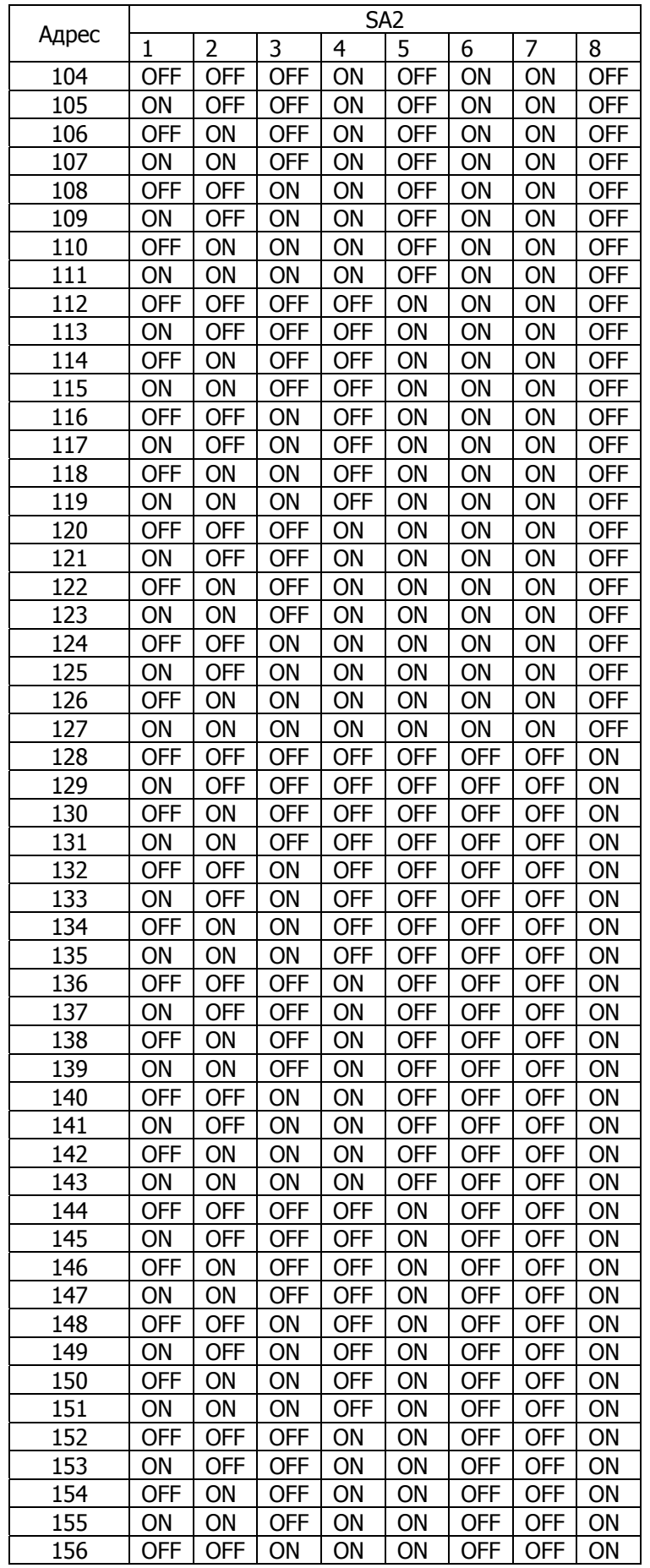

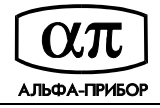

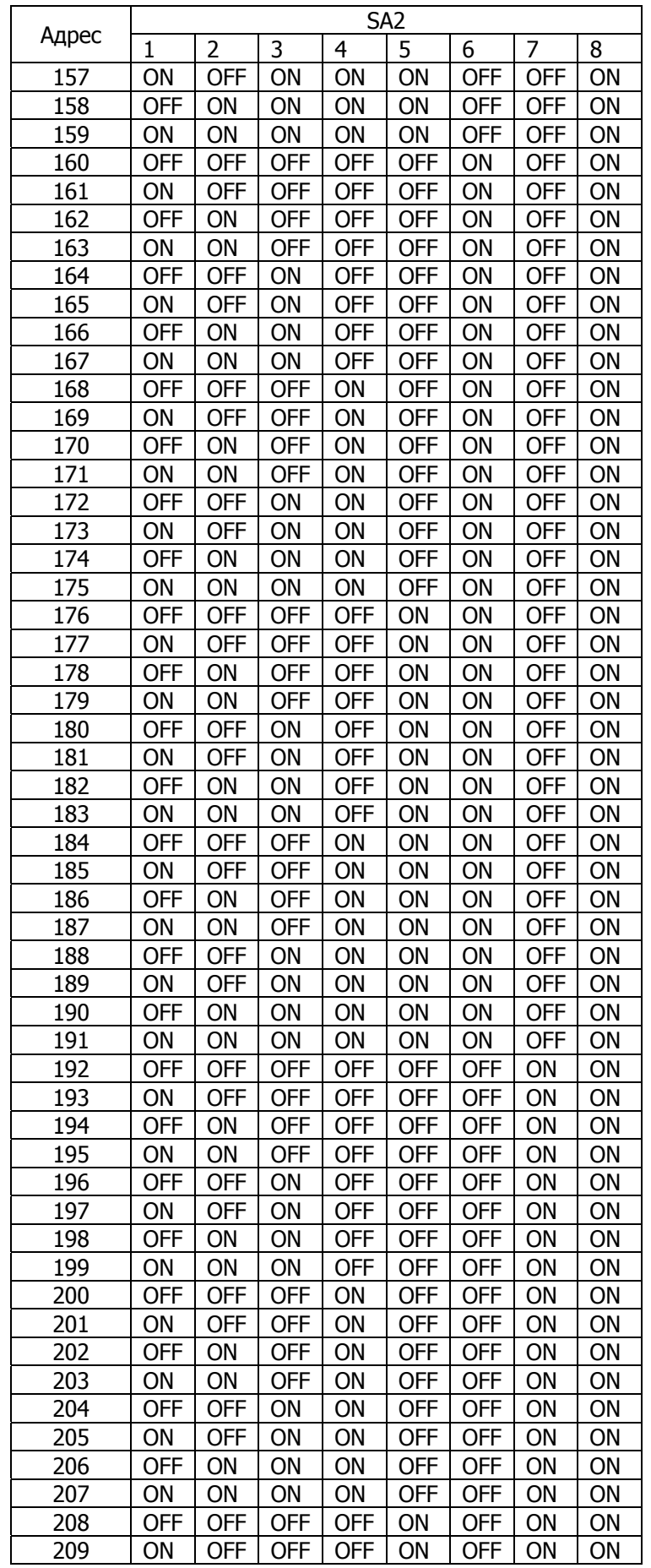

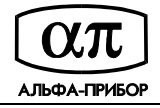

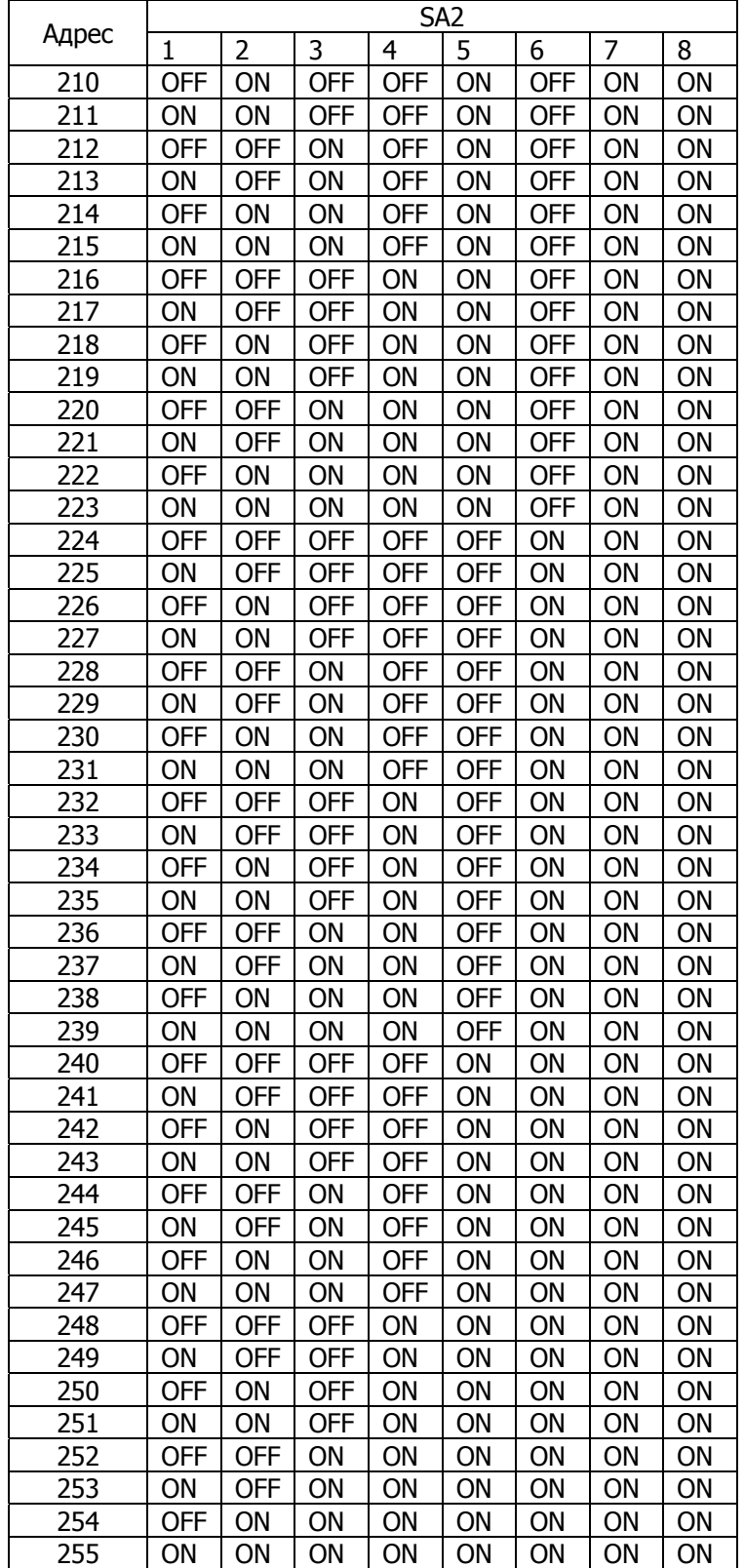